# Typen von Aktualisierungsdateien, die auf einem FireSIGHT-System installiert werden können Ī

# Inhalt

Einführung **Voraussetzungen** Anforderungen Verwendete Komponenten Aktualisierungstypen Seite auf der Webschnittstelle aktualisieren **Produktaktualisierung** Regelaktualisierung GeoDB-Update Sicherheitsinformations-Update URL-Filterungsaktualisierung

# Einführung

Dieses Dokument bietet eine Übersicht über die verschiedenen Arten von Aktualisierungsdateien, die ein FireSIGHT-System installiert, um ein System auf dem neuesten Stand zu halten. Einige Dateien aktualisieren die Software und das Betriebssystem Ihres FireSIGHT-Systems, während einige Dateien die Sicherheit erhöhen.

### Voraussetzungen

### Anforderungen

Für dieses Dokument bestehen keine speziellen Anforderungen.

### Verwendete Komponenten

Die Informationen in diesem Dokument basieren auf den folgenden Hardware- und Softwareversionen:

- Sourcefire FirePOWER Appliances der Serie 7000, Appliances der Serie 8000 und virtuelle NGIPS-Appliances
- Sourcefire Software Version 5.0 oder höher

Die Informationen in diesem Dokument wurden von den Geräten in einer bestimmten Laborumgebung erstellt. Alle in diesem Dokument verwendeten Geräte haben mit einer leeren (Standard-)Konfiguration begonnen. Wenn Ihr Netzwerk in Betrieb ist, stellen Sie sicher, dass Sie die potenziellen Auswirkungen eines Befehls verstehen.

## Aktualisierungstypen

Auf FireSIGHT-Systemen können folgende Updates installiert werden:

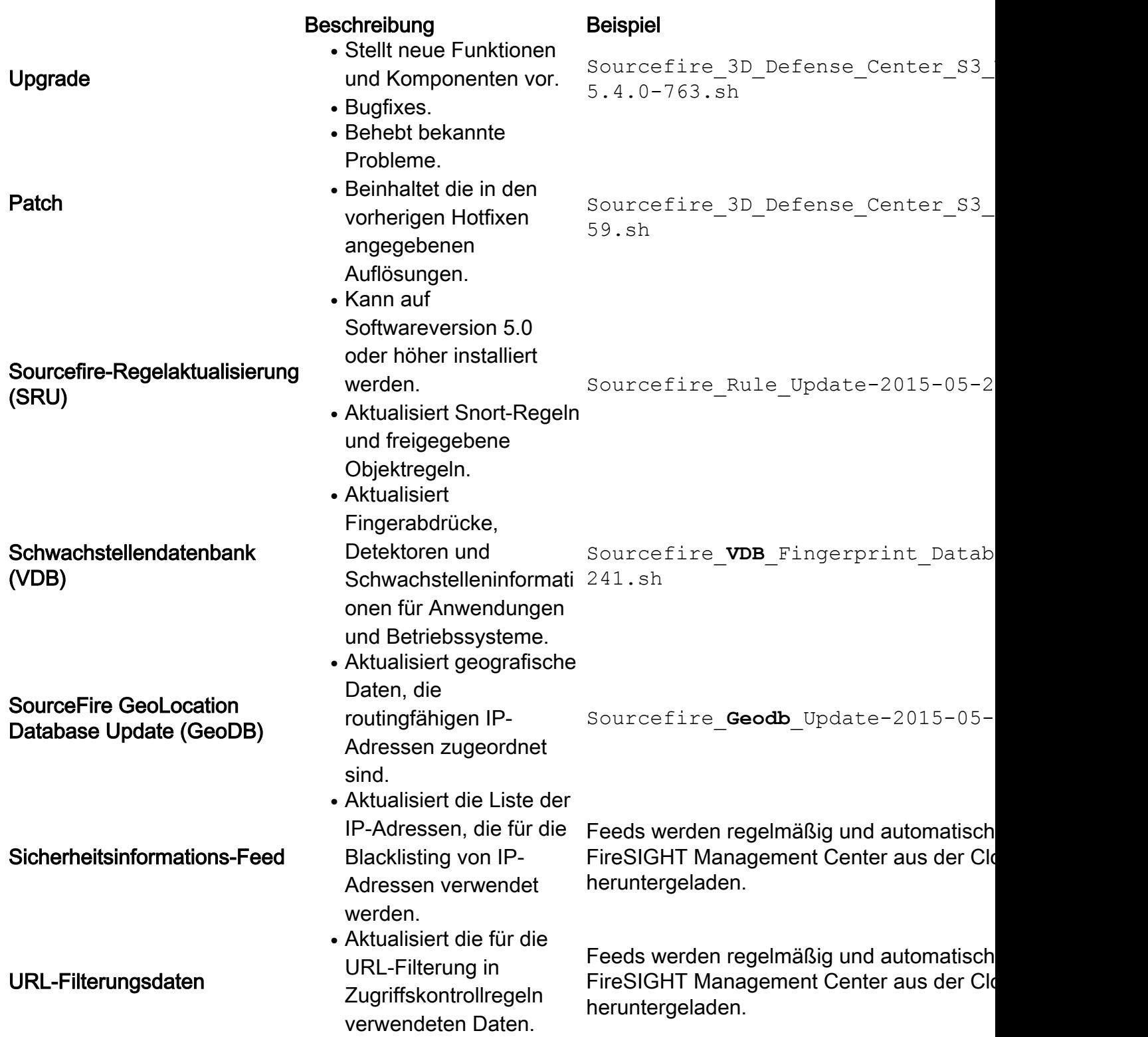

## Seite auf der Webschnittstelle aktualisieren

Um ein FireSIGHT Management Center zu aktualisieren, müssen Sie möglicherweise zu verschiedenen Seiten der Webschnittstelle navigieren. Das hängt von der Art des Updates ab, das Sie herunterladen möchten. Dieser Abschnitt bietet die Navigation zu verschiedenen Aktualisierungsseiten.

#### Produktaktualisierung

Um diese Komponenten hochzuladen oder zu installieren, wählen Sie System > Updates, und wählen Sie die Registerkarte Produktaktualisierungen aus:

- Upgrade
- $\bullet$  Patch
- VDB

Wenn Sie ein Upgrade, einen Patch oder eine VDB-Datei direkt von der Cisco Support-Website herunterladen möchten, klicken Sie auf Updates herunterladen. Die Schaltfläche ist unten auf der Seite verfügbar. Wenn Sie eine Datei manuell von der [Cisco Support-Website](http://support.cisco.com) heruntergeladen haben und sie in das FireSIGHT-System hochladen möchten, klicken Sie auf Update hochladen.

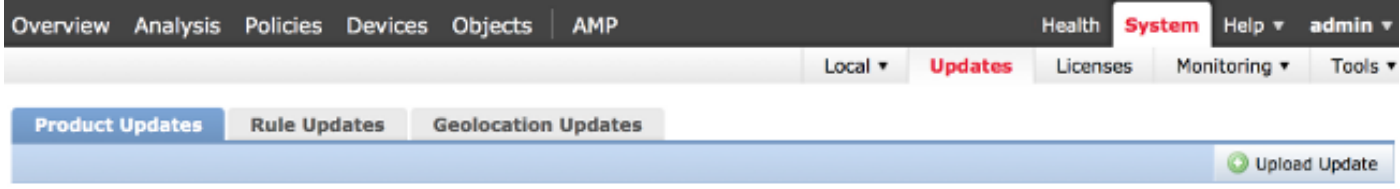

#### Regelaktualisierung

Um die SRU zu aktualisieren, wählen Sie System > Updates, und wählen Sie die Registerkarte Regelaktualisierungen aus.

#### GeoDB-Update

Um die GeoDB zu aktualisieren, wählen Sie System > Updates und wählen Sie die Registerkarte Geolocation Updates aus.

#### Sicherheitsinformations-Update

Um den Sicherheitsinformations-Feed zu aktualisieren, wählen Sie Objekte > Objektmanagement aus. Wählen Sie im linken Bereich die Security Intelligence-Option aus, und klicken Sie auf Update Feeds (Feeds aktualisieren). Wenn Sie Ihren benutzerdefinierten Feed aktualisieren möchten oder eine benutzerdefinierte Liste erstellen möchten, klicken Sie auf Sicherheitsinformationen hinzufügen.

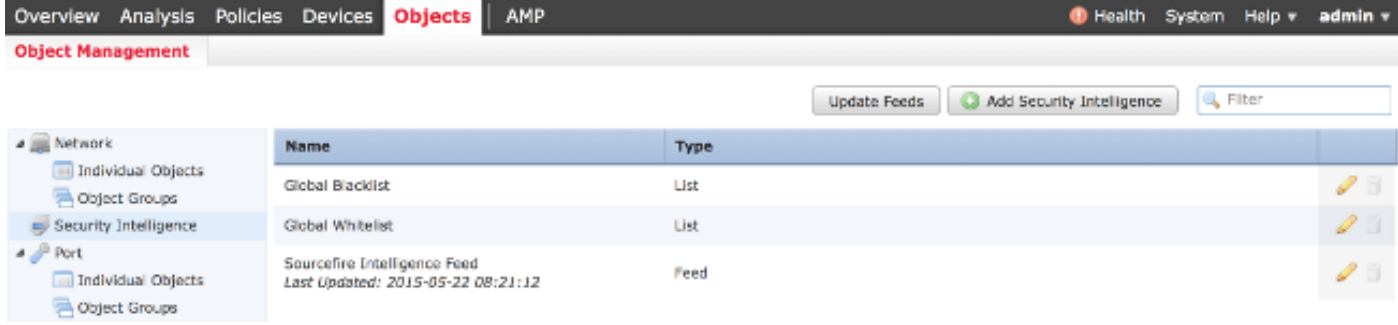

### URL-Filterungsaktualisierung

Um die URL-Filterungsdatenbank zu aktualisieren, wählen Sie System > Local > Configuration aus. Wählen Sie Cloud-Services aus und klicken Sie auf Jetzt aktualisieren.

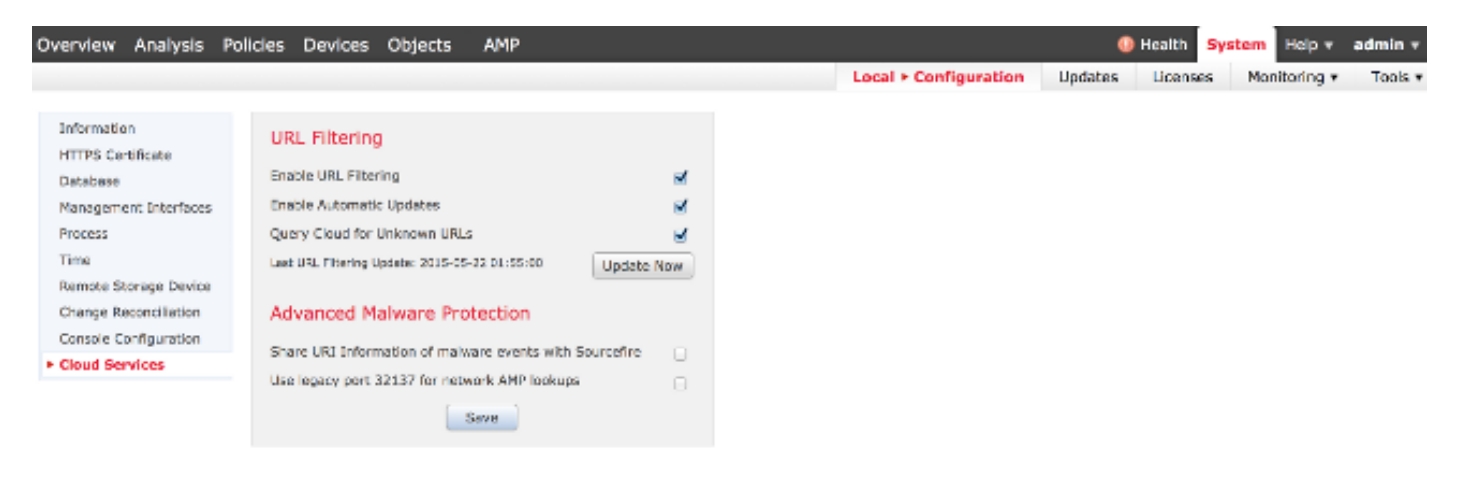